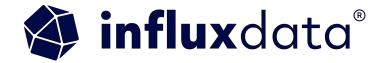

Building a Plant Monitoring App with InfluxDB, Python, and Flask with Edge to cloud replication

Anais Dotis Georgiou

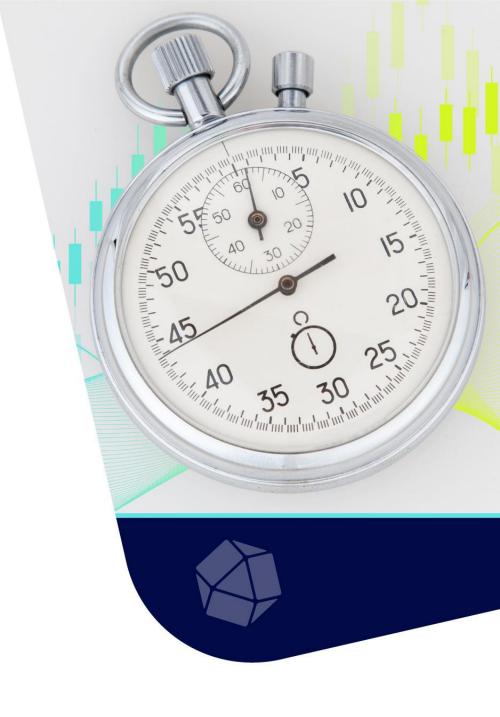

### Anais Dotis-Georgiou Developer Advocate

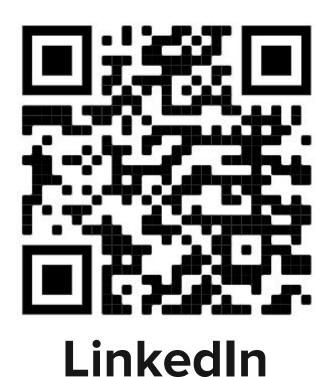

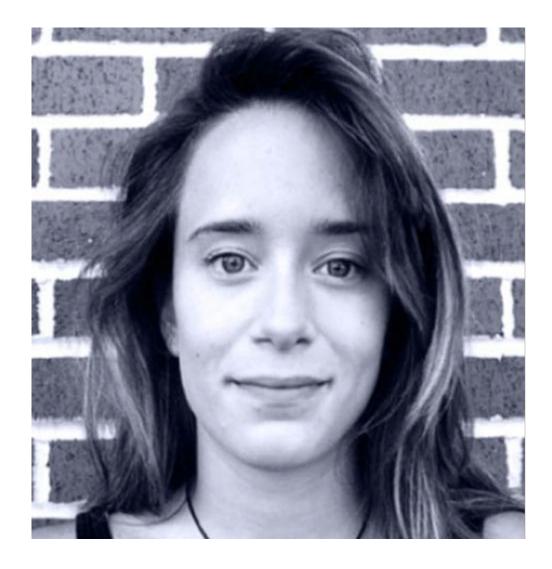

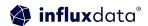

### The Overview:

This will be a walkthrough in how to build this plant monitoring project:

- IOT Hardware setup
- Tools
- InfluxDB overview
- Data Ingestion Setup
- Flux + SQL
- Setup EDR
- Data Request
- Github Code Base + Q&A

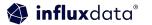

## Set Up 10T Device

#### IoT Edge Example

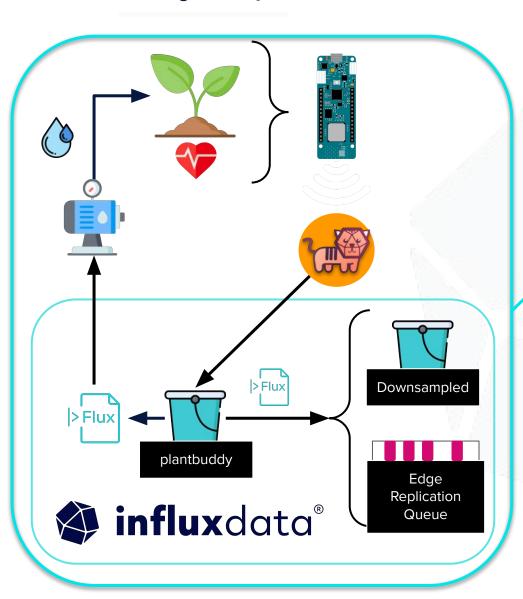

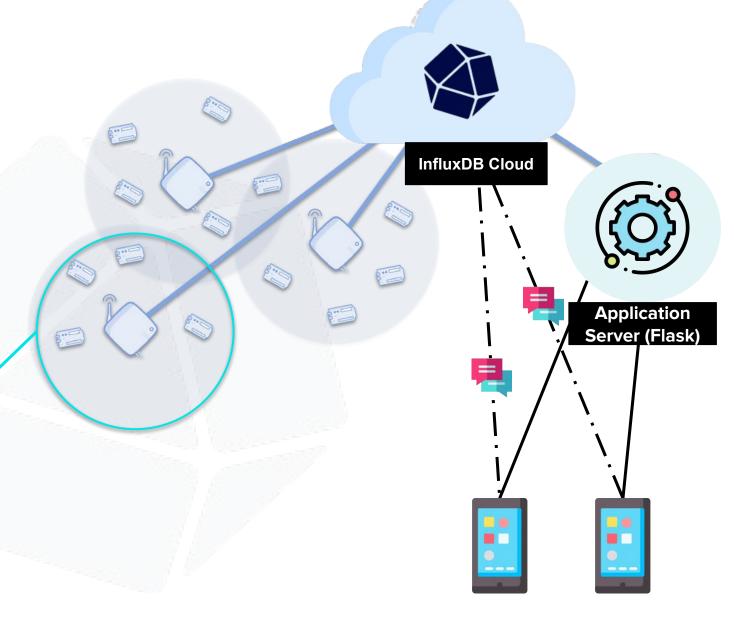

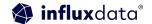

#### You will need in no particular order:

- A plant, preferably alive
- A particle boron microcontroller, or another compatible microcontroller
- At least one IOT sensor for your plant
- A breadboard with jump wires and terminal strips

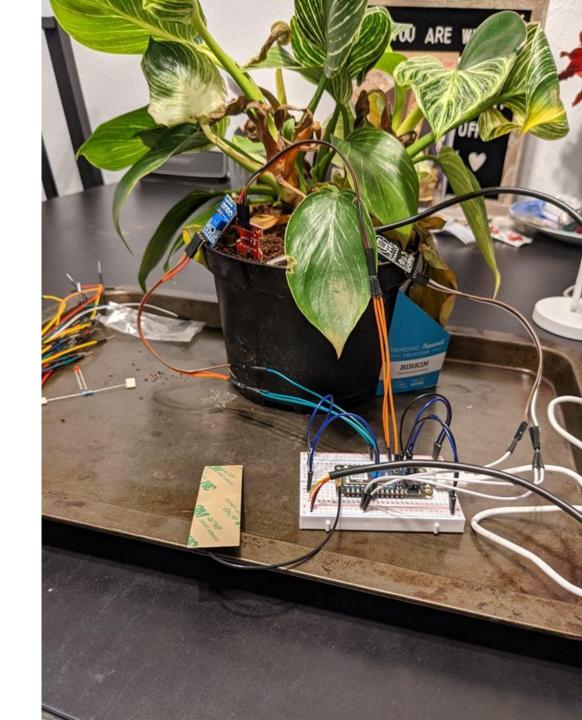

## Soil moisture sensor v2.7.3 this part to soil fritzing

#### **Schematics & Sensors**

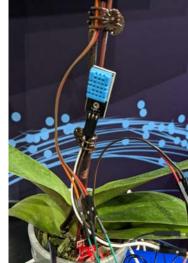

& Humidity

**Temperature** 

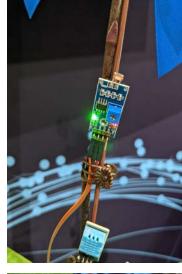

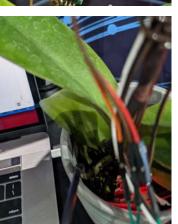

Soil Moisture

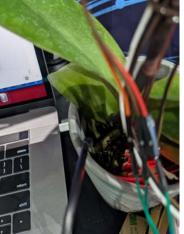

Temperature

Light

## Tools

### Flask Framework

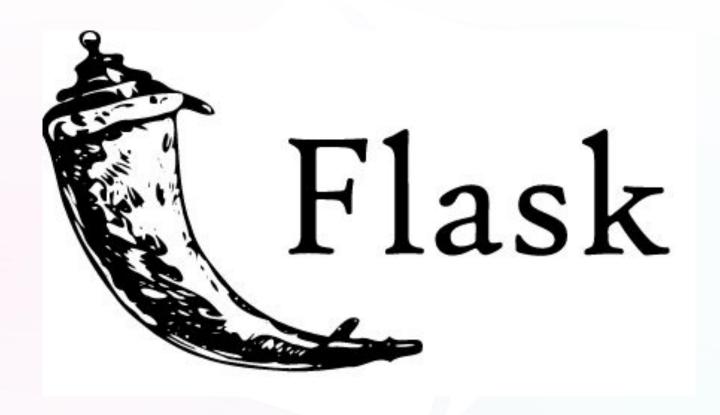

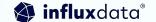

### InfluxDB for Storage

1

2

3

**POWERFUL** 

## API & Toolset

for real-time apps

HIGH PERFORMANCE

## Time Series Engine

for real-time data workloads

**MASSIVE** 

## Community & Ecosystem

of cloud & open source developers

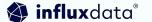

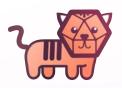

### Telegraf for Ingestion

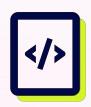

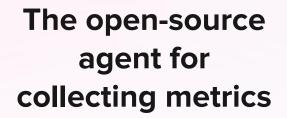

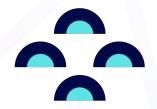

Driven by the community (600+ contributors)

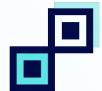

Simple to configure, extremely flexible

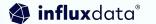

### Client Libraries

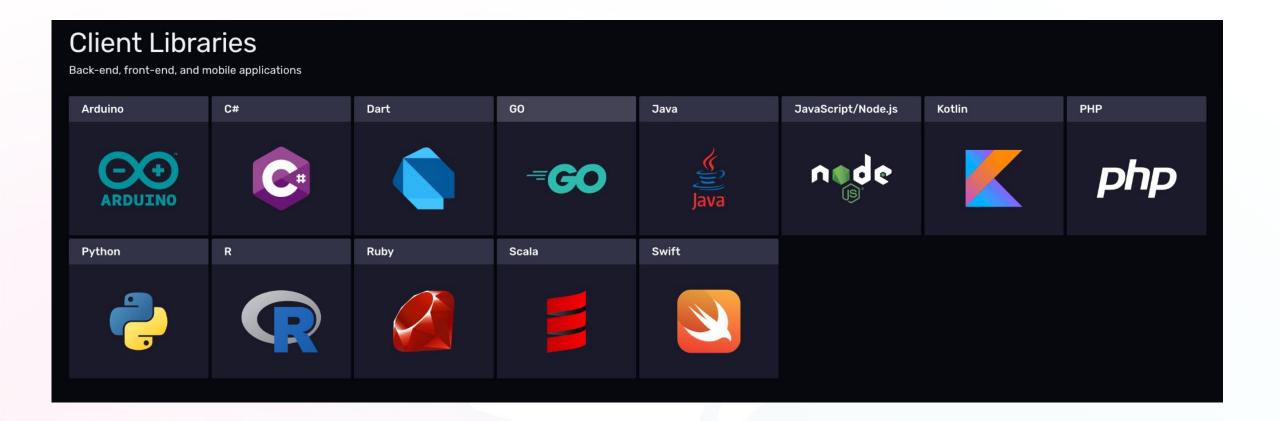

### Flux Extension for VS code

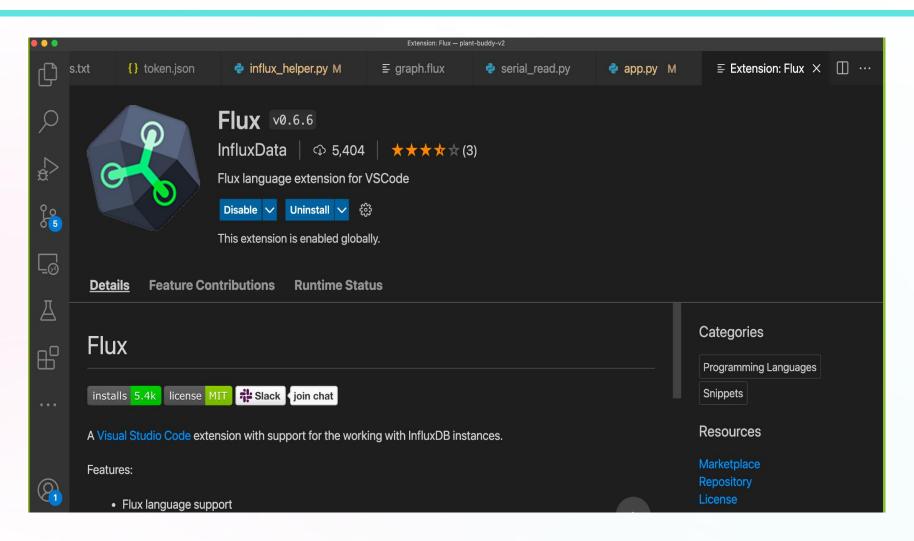

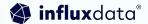

## Plotly for Graphing

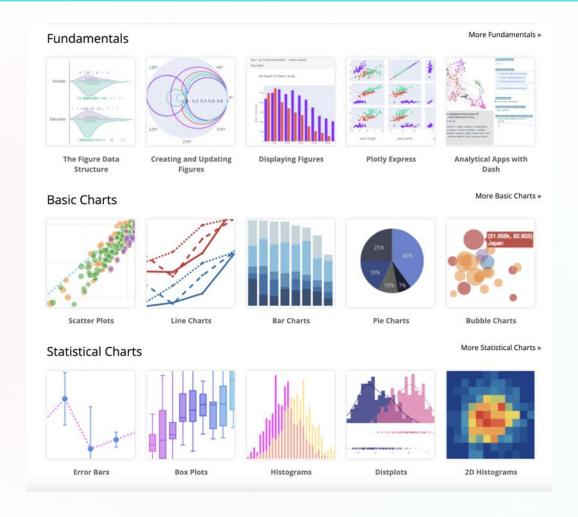

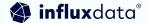

## InfluxDB Overview

### Time Series Data, what is it?

A sequence of data points, typically consisting of successive measurements made from the same source over a time interval.

#### **Examples:**

- Weather condition
- Stock exchange
- Cluster monitoring
- Healthcare
- Logs
- Traces

#### Metrics (Regular)

Measurements gathered at regular time intervals

#### **Events (Irregular)**

Measurements gathered at irregular time intervals

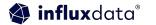

## Time series in every application

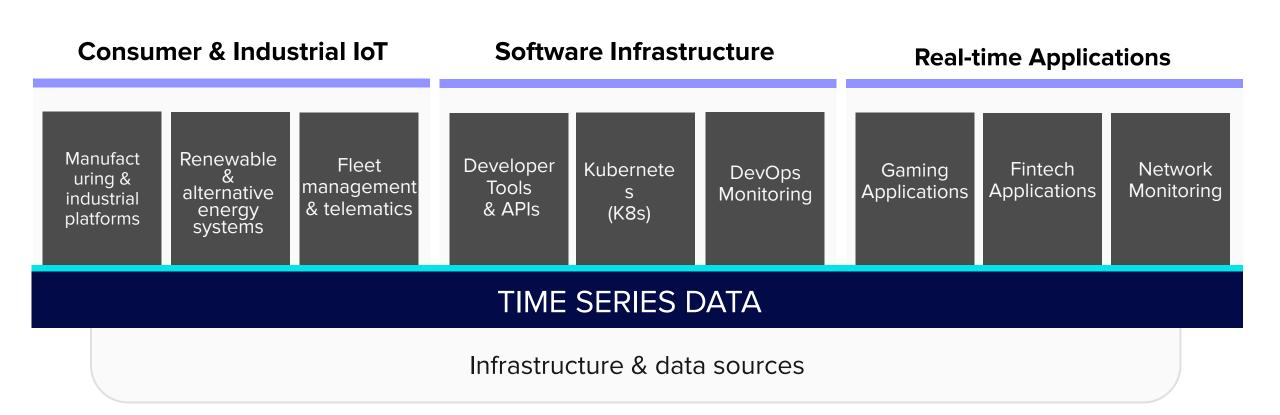

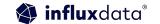

### Time Series DB

#### RELATIONAL

- Orders
- Customers
- Records

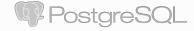

#### **DOCUMENT**

- High throughput
- Large document

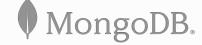

#### SEARCH

- Distributed search
- Logs
- Geo

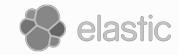

#### TIME SERIES

- Events, metrics, time stamped
- for IoT, analytics, cloud native

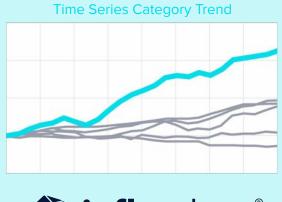

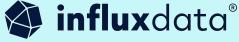

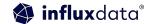

## InfluxDB + Telegraf + Flux

#### InfluxDB Platform

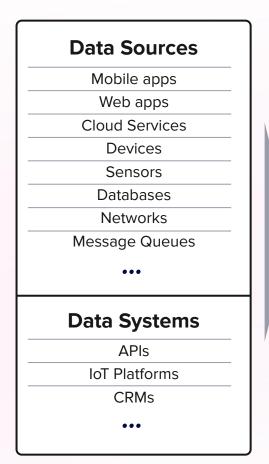

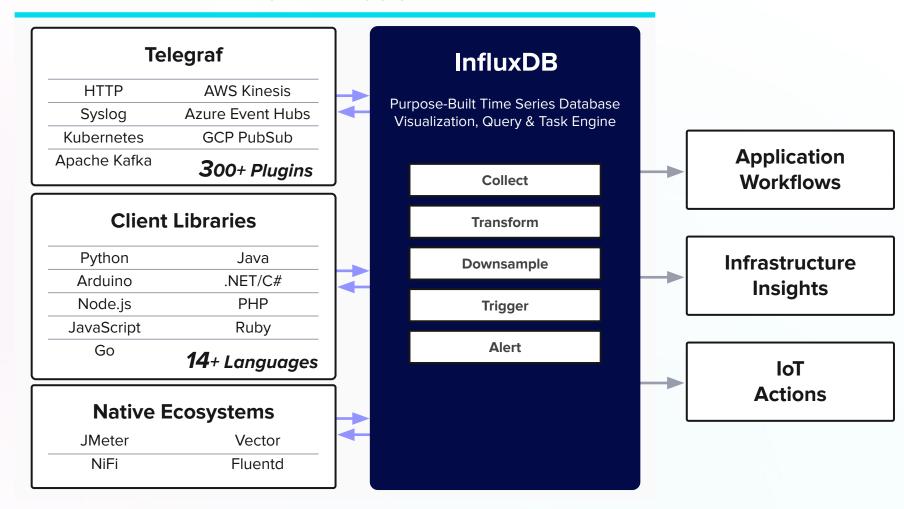

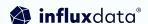

## Data Ingestion Setup

### Connecting to the microcontroller

```
[zoe@zoes-MacBook-Pro src % particle serial monitor
Opening serial monitor for com port: "/dev/tty.usbmodem141101"
Serial monitor opened successfully:
01SM1588
01AT000
01HU000
01ST018
01LI1724
```

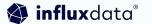

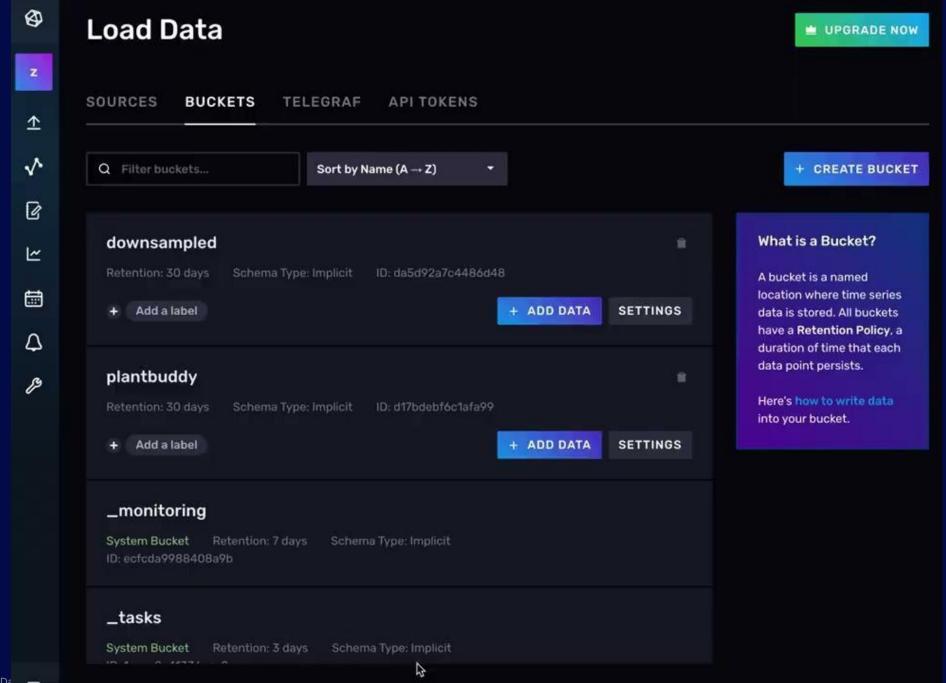

### Writing the data into influxdb

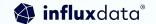

## Writing the data into influxdb with Telegraf

```
INPUT PLUGINS
            [[inputs.execd]]
 ## Commands array
 name override = "sensor data"
 command = [
   "python3", "plant buddy serial rest/serial read telegraf.py", "${SERIAL PORT}"
 ## measurement name suffix (for separating different commands)
 ## Data format to consume.
 ## Each data format has its own unique set of configuration options, read
 ## more about them here:
 ## https://github.com/influxdata/telegraf/blob/master/docs/DATA FORMATS INPUT.md
 data_format = "json"
    ## Array of glob pattern strings or booleans keys that should be added as string fields.
 #json_string_fields = ["device", "user"]
   tag_keys = [
   "device id",
   "user",
```

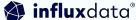

## Table example of the resulting data points

| _measurement group string | _field<br>group<br>string | _value<br>no group<br>double | _time no group dateTime:RFC3339 |
|---------------------------|---------------------------|------------------------------|---------------------------------|
| sensor_data               | light                     | 1337.47                      | 2022-08-07T06:00:00.000Z        |
| sensor_data               | light                     | 1281.86666666668             | 2022-08-07T06:10:00.000Z        |
| sensor_data               | soil_moisture             | 1372.005555555555            | 2022-08-08T17:40:00.000Z        |
| sensor_data               | soil_moisture             | 1322.7400000000002           | 2022-08-08T17:50:00.000Z        |

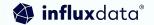

## Flux -> SQL

### Introducing Flux

## A functional language designed for querying, analyzing, and acting on data.

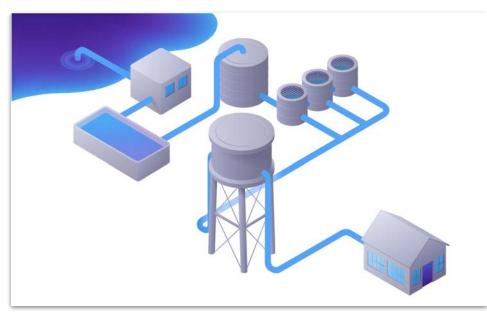

```
import "math"
bicycles3 = from(bucket: "smartcity")
     |> range(start:2021-03-01T00:00:00Z, stop: 2021-04-01T00:00:00Z)
    |> filter(fn: (r) => r._measurement == "city_IoT")
    |> filter(fn: (r) => r._field == "counter")
    |> filter(fn: (r) => r.source == "bicycle")
    |> filter(fn: (r) => r.neighborhood_id == "3")
    |> aggregateWindow(every: 1h, fn: mean, createEmpty:false)
bicycles4 = from(bucket: "smartcity")
    |> range(start:2021-03-01T00:00:00Z, stop: 2021-04-01T00:00:00Z)
    |> filter(fn: (r) => r._measurement == "city_IoT")
    |> filter(fn: (r) => r. field == "counter")
    |> filter(fn: (r) => r.source == "bicycle")
    |> filter(fn: (r) => r.neighborhood id == "4")
    |> aggregateWindow(every: 1h, fn: mean, createEmpty:false)
join(tables: {neighborhood_3: bicycles3, neighborhood_4: bicycles4}, on: ["_time"], method: "inner")
    |> keep(columns: ["_time", "_value_neighborhood_3","_value_neighborhood_4"])
    |> map(fn: (r) => ({
        r with
        difference value: math.abs(x: (r. value neighborhood 3 - r. value neighborhood 4))
    }))
```

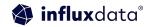

## Flux Query

```
from(bucket: "{}")
    |> range(start: -24h)
    |> filter(fn: (r) => r["_measurement"] == "sensor_data")
    |> filter(fn: (r) => r["device_id"] == "{}")
    |> filter(fn: (r) => r["_field"] == "{}")
```

## Change is here!

## The future of InfluxDB Cloud and in the future Open Source

- IOx powered InfluxDB Cloud brings SQL support
- SQL editor within InfluxDB Cloud in development
- FlightSQL plugins (Present + Future):
  - Apache Superset
  - Tableau
  - PowerBI
  - Grafana

## Edge Data Replication

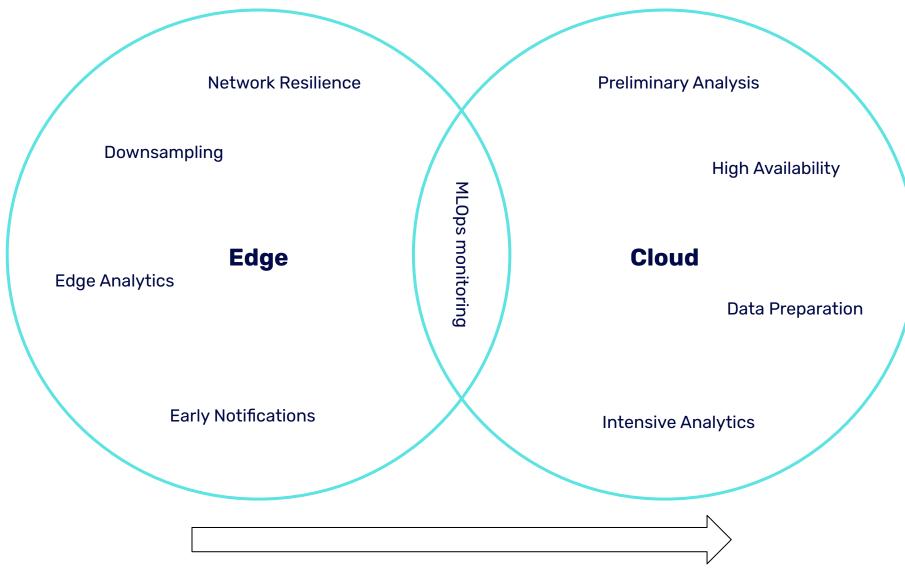

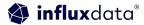

### InfluxData Edge Data Replication

**Edge (InfluxDB OSS) Databases** 

Cloud (InfluxDB Cloud) Database(s)

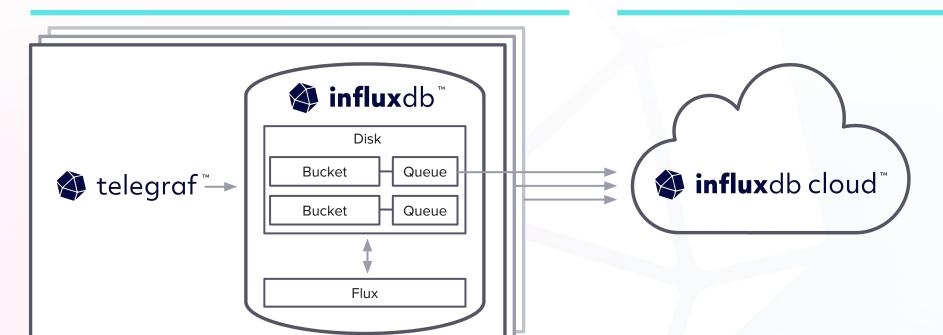

#### **Enables:**

- Raw data replication
- Downsampling
- Eventual consistency

#### **Build:**

- Distributed databases
- Hybrid apps
- ML pipelines

| API                  | CLI                                                       |  |
|----------------------|-----------------------------------------------------------|--|
| /api/v2/remotes      | influx remote [create,delete,list,update]                 |  |
| /api/v2/replications | <pre>influx replication [create,delete,list,update]</pre> |  |

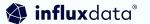

#### Setup

Now that we have installed all componets required for running the project. Lets finish setting up:

1. Spin up the docker-compose file. This will launch InfluxDB OSS (Edge) and the Plant Buddy server app.

```
docker-compose -d .
```

2. Connect to the InfluxDB Edge instance with the Influx CLI and appy the included template:

```
influx config create -a -n plantbuddy-edge -u http://localhost:8086 -t plantbuddy -o plantbuddy
influx influx apply -f ./docker/influxdb/influx_edge_template.yml
```

3. Check which USB port your Arduino device is connected to. For example:

```
'/dev/tty.usbmodem141101'
```

Is a common example for MacOS. An easy way to check is with the Arduino IDE.

4. Export the USB port as an environment varible and run the Telegraf config:

```
export SERIAL_PORT=/dev/cu.usbmodem143301
telegraf --debug --config ./docker/telegraf/telegraf.conf
```

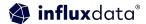

#### **Edge to Cloud Replication**

This section will teach you how to configure InfluxDB OSS (Edge) to send data to InfluxDB Cloud.

1. Create a remote connection

influx remote create --name plant-buddy-cloud --remote-url https://us-east-1-1.aws.cloud2.influxdata

2. Create a replication between a local bucket and a cloud bucket

influx replication create --local-bucket-id 1f158076adc417f5 --remote-bucket-id 621a1bf27327b2fc ---

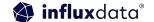

# Data Request & Visualization

# Query data from Influx

```
def querydata(self, bucket, sensor_name, deviceID) -> DataFrame:
    query = open("flux/graph.flux").read()
    if sensor_name == None or sensor_name == "None" :
        sensor_name = "soil moisture"
    params = {
        '_bucket': bucket,
        '_sensor': sensor_name,
        '_device': deviceID
    result = self.query_api.query_data_frame(query, org=self.cloud_org, params=params)
    return result
```

# Query SQL from Influx

```
# Wrapper function used to query InfluxDB> Calls SQL script with paramaters. Data query to data frame.
def guerydata(self, sensor name, deviceID) -> DataFrame:
   query = self.flight_client.execute(f"SELECT {sensor_name}, time FROM sensor_data WHERE time > (NOW())
   # Create reader to consume result
    reader = self.flight_client.do_get(query.endpoints[0].ticket)
   # Read all data into a pyarrow. Table
   Table = reader.read all()
   print(Table)
   # Convert to Pandas DataFrame
   df = Table.to_pandas()
   df = df.sort_values(by="time")
   print(df)
    return df
```

## Graph the Data

```
@app.callback(Output("store", "data"), [Input("button", "n_clicks")])
def generate_graphs(n):
# Generate graphs based upon pandas data frame.
    df = influx.querydata( "soil_temperature", graph_default["deviceID"] )
    soil_temp_graph = px.line(df, x="time", y="soil_temperature", title="Soil Temperature")
    df = influx.querydata( "air temperature", graph default["deviceID"] )
    air_temp_graph= px.line(df, x="time", y="air_temperature", title="Air Temperature")
    df = influx.querydata( "humidity", graph_default["deviceID"] )
    humidity_graph= px.line(df, x="time", y="humidity", title="humidity")
    df = influx.querydata( "soil_moisture", graph_default["deviceID"] )
    soil moisture= px.line(df, x="time", y="soil moisture", title="Soil Moisture")
    df = influx.querydata( "light", graph_default["deviceID"] )
    light_graph= px.line(df, x="time", y="light", title="light")
```

## **Overall Light**

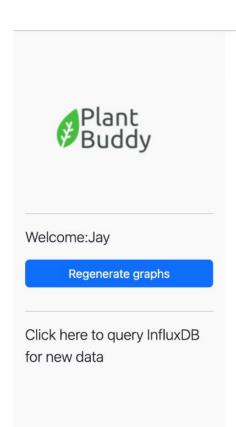

#### **Plant Buddy Dashboard**

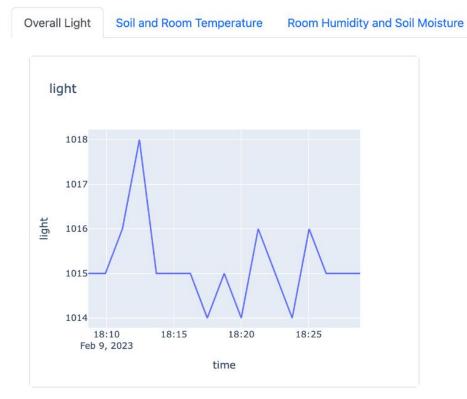

### Soil and Room Temperature

Overall Light

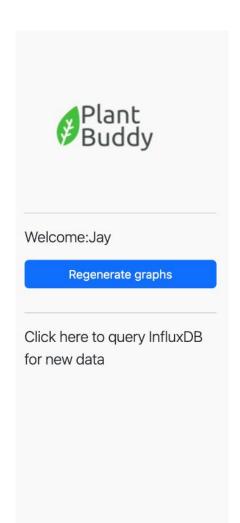

#### **Plant Buddy Dashboard**

Soil and Room Temperature

Room Humidity and Soil Moisture

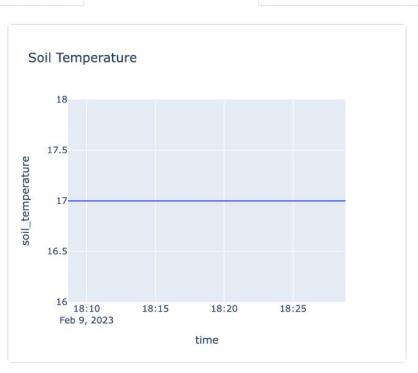

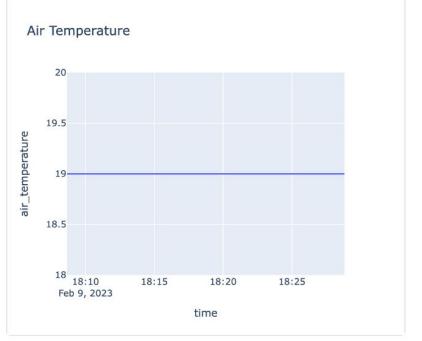

## Room Humidity and Soil Moisture

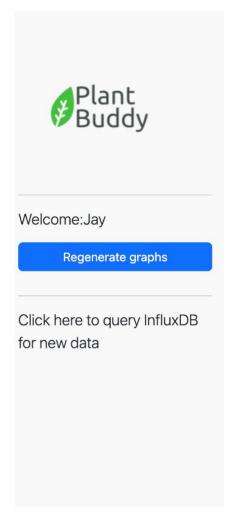

#### **Plant Buddy Dashboard**

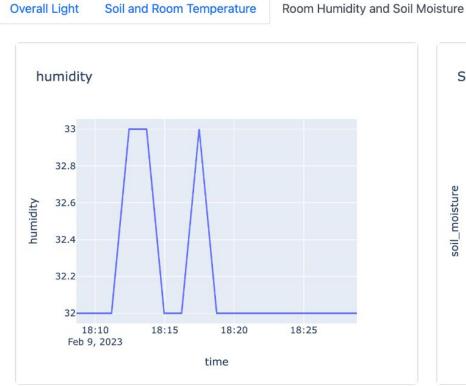

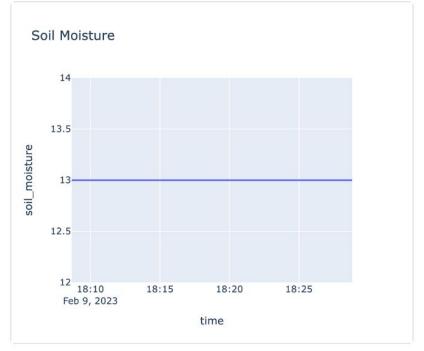

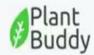

Welcome:Jay

Regenerate graphs

Click here to query InfluxDB for new data

#### Plant Buddy Dashboard

Data Explorer Soil and Room Temperature Room Humidity and Light Fields Select... air\_temperature humidity light soil\_moisture soil\_temperature

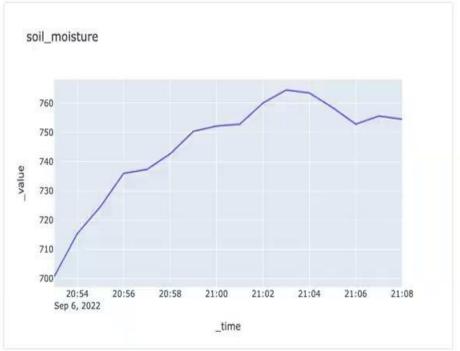

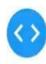

# Further Resources

#### Try it yourself

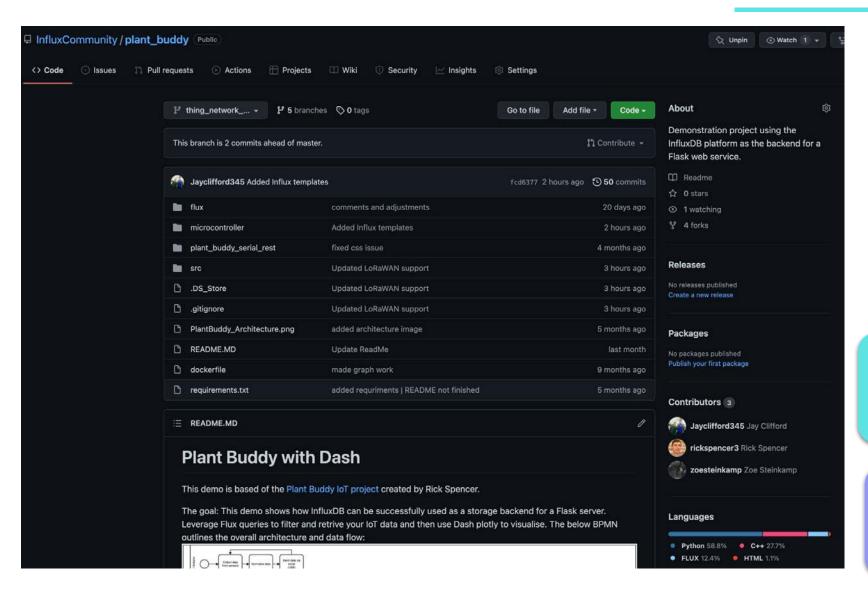

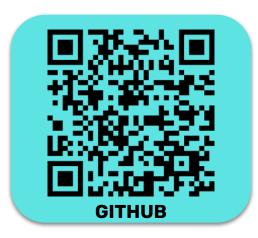

https://github.com/InfluxCommunity/plan t\_buddy

https://github.com/InfluxCommunity/plan t\_buddy\_iox

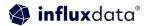

## InfluxDB Community Slack workspace

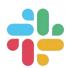

Please join us in the InfluxDB Community Slack at www.influxdata.com/slack.

To participate in conversations, join the #influxdb\_iox channel.

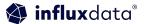

## Try it yourself

#### **Get Started**

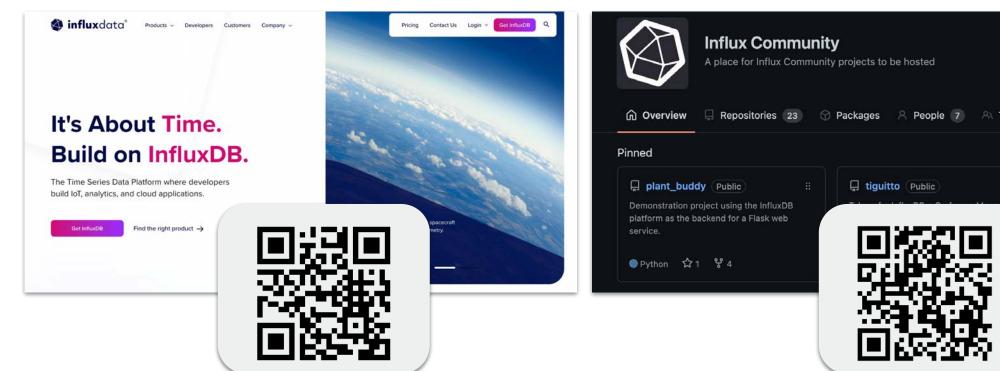

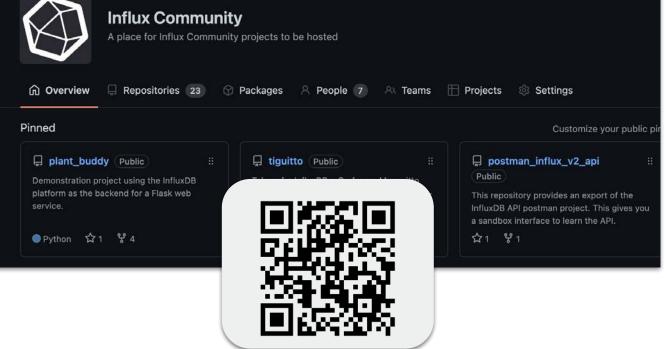

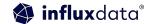

#### **Further Resources**

```
Get started: influxdata.com/cloud
Forums: community.influxdata.com
Slack: influxcommunity.slack.com
GH: github.com/InfluxCommunity
Book: awesome.influxdata.com
Docs: docs.influxdata.com
Blogs: influxdata.com/blog
InfluxDB University:
influxdata.com/university
```

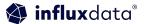

## Questions with a side of answers?